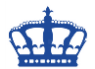

## **KB4078130 deaktiviert den Spectre 2 Patch**

### **Microsoft Update Catalog:**

Download für

Windows 10,Windows 10 LTSB,Windows 7,Windows 8.1,Windows Embedded Standard 7,Windows Server 2008,Windows Server 2008 R2,Windows Server 2012 R2,Windows Server 2016

<https://www.catalog.update.microsoft.com/Search.aspx?q=KB4078130>

### **Was macht das Update?**

Der Critical Patch setzt diese Registrierungseinträge, um die vorrangegangenen [Patche](https://support.microsoft.com/de-de/help/4072698/windows-server-guidance-to-protect-against-the-speculative-execution)  [gegen Spectre 2](https://support.microsoft.com/de-de/help/4072698/windows-server-guidance-to-protect-against-the-speculative-execution) zu deaktivieren,

reg add "HKEY\_LOCAL\_MACHINE\SYSTEM\CurrentControlSet\Control\Session Manager\Memory Management" /v FeatureSettingsOverride /t REG\_DWORD /d 3 /f

reg add "HKEY\_LOCAL\_MACHINE\SYSTEM\CurrentControlSet\Control\Session Manager\Memory Management" /v FeatureSettingsOverrideMask /t REG\_DWORD /d 3 /f

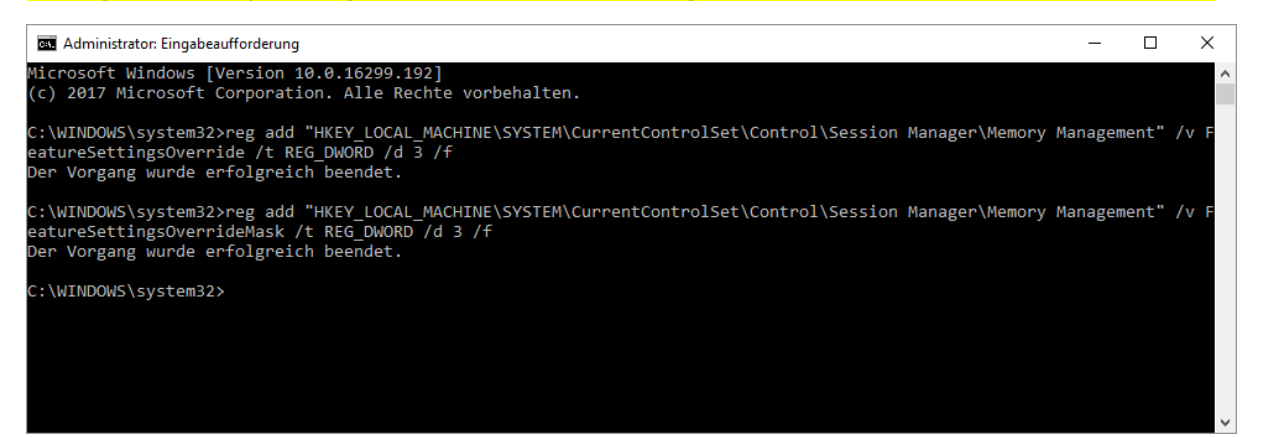

Wer den Patch wieder aktivieren möchte, der führt diese Befehle aus:

reg add "HKEY\_LOCAL\_MACHINE\SYSTEM\CurrentControlSet\Control\Session Manager\Memory Management" /v FeatureSettingsOverride /t REG\_DWORD /d 0 /f

reg add "HKEY\_LOCAL\_MACHINE\SYSTEM\CurrentControlSet\Control\Session Manager\Memory Management" /v FeatureSettingsOverrideMask /t REG\_DWORD /d 3 /f

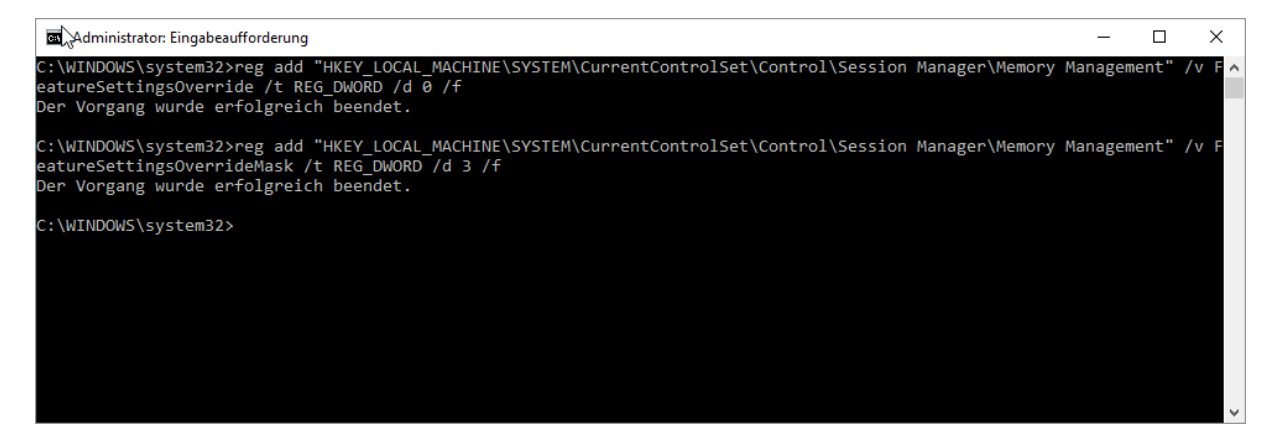

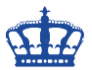

# **KB4078130 deaktiviert den Spectre 2 Patch**

Weitere Informationen auf den Seiten von Microsoft

[https://support.microsoft.com/en-us/help/4073119/protect-against-speculative](https://support.microsoft.com/en-us/help/4073119/protect-against-speculative-execution-side-channel-vulnerabilities-in)[execution-side-channel-vulnerabilities-in](https://support.microsoft.com/en-us/help/4073119/protect-against-speculative-execution-side-channel-vulnerabilities-in)

### **Powershell – Spectre Schutz Check:**

Install-Module SpeculationControl \$SaveExecutionPolicy = Get-ExecutionPolicy Set-ExecutionPolicy RemoteSigned -Scope Currentuser Import-Module SpeculationControl Get-SpeculationControlSettings

#### Set-ExecutionPolicy \$SaveExecutionPolicy -Scope Currentuser

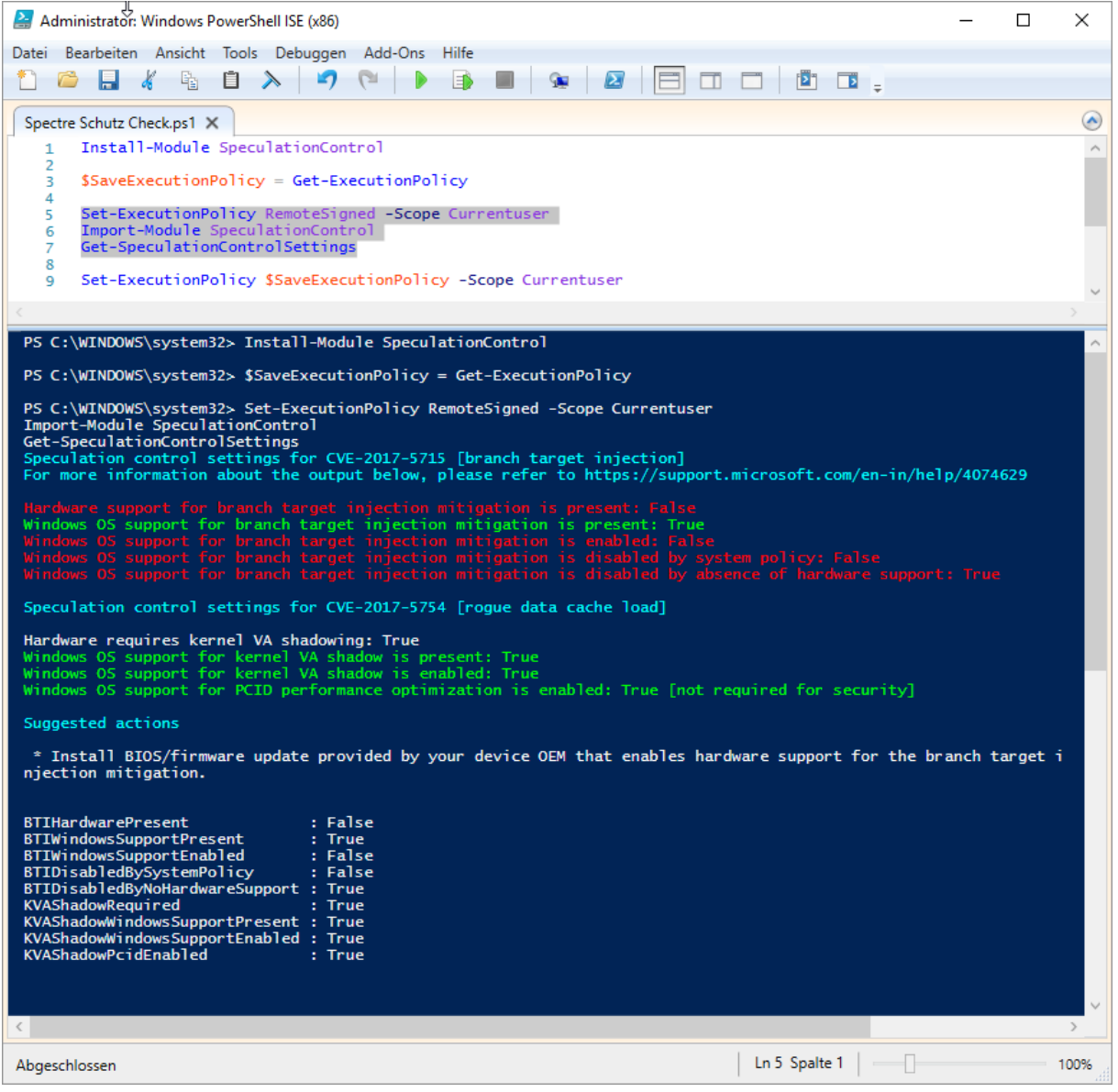

<https://gallery.technet.microsoft.com/scriptcenter/Speculation-Control-e36f0050>